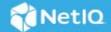

# Access Manager Appliance 5.0 Service Pack 1 Patch 2 Release Notes

December 2021

For the list of software fixes and enhancements in the previous release, see Access Manager Appliance 5.0.1
Release Notes

For information about Access Manager support lifecycle, see the Product Support Lifecycle page.

If you have suggestions for documentation improvements, click **Comment on this topic** at the top or bottom of the specific page in the HTML version of the documentation posted at the Documentation page.

- Resolved Issues
- Supported Migration Path
- Installing or Migrating to Access Manager Appliance 5.0.1.2
- Verifying Version Number After Migrating to 5.0.1.2
- Contacting Micro Focus
- Legal Notice

### **Resolved Issues**

Access Manager 5.0.1.2 resolves the following issues:

| Component      | Bug ID | Issue                                                                                                    |  |
|----------------|--------|----------------------------------------------------------------------------------------------------|--|
| Security       | NA     | This release contains the fix for the following log4j vulnerability:                                                               |  |
|                |        | • CVE-2021-44228                                                                                                    |  |
|                |        | ◆ CVE-2021-45046                                                                                                    |  |
| Access Gateway | 413081 | After installing the secondary Access Manager Appliance, Access Gateway is not added to the existing cluster before the migration. |  |

# **Updates for Dependent Components**

This release includes log4j 2.17.0.

## **Supported Migration Path**

To migrate to Access Manager 5.0.1.2, you must be on one of the following versions of Access Manager:

- 4.5 Service Pack 2
- 4.5 Service Pack 3
- 4.5 Service Pack 4
- 4.5 Service Pack 5

**IMPORTANT:** Apply this release if you want to migrate Access Manager from version 4.5.x to 5.0.x. If you are on version 5.0 Service Pack 1, do not apply the 5.0.1.2 release. Instead, apply the patch release for the Log4j vulnerability fix. For more information, see NetIQ Access Manager Patch for Log4j Vulnerability Release Notes.

# **Installing or Migrating to Access Manager Appliance 5.0.1.2**

Table 1 Files Available for Access Manager Appliance 5.0.1.2

| Filename                           | Description                                                                                          |
|------------------------------------|----------------------------------------------------------------------------------------------------|
| AM_45X_appcore.tar.gz              | Contains the appcore. jar file for Access Manager Appliance 4.5.2, 4.5.3, 4.5.4, and 4.5.5 releases. |
| AM_5012_AccessManagerAppliance.iso | Contains the Access Manager Appliance ISO file.                                                      |

- "Pre-migration" on page 2
- "Migration" on page 3
- "Post-Migration" on page 3

## **Pre-migration**

**NOTE:** A fresh installation of Access Manager Appliance 5.0.1.2 does not require the following procedure. Use the procedure only for the migration.

- 1 Stop the Administration Console service.
- 2 Replace the appcore.file at /opt/novell/nam/adminconsole/webapps/roma/WEB-INF/lib in Administration Console [Primary Access Manager Appliance 4.5.x] for the release that you want to migrate from, such as Access Manager 4.5.2, 4.5.3, 4.5.4, or 4.5.5.

**NOTE:** You must replace the appcore. jar only if Analytics Server is installed in Access Manager.

- 3 Restart the Administration Console service.
- 4 Install Access Manager Appliance 5.0.1.2 as a secondary node.

#### Migration

Procure the license key from the Software License and Download portal to register to the 5.0.1.2 channel.

The following are the changes for Access Manager Appliance installation and migration:

- Access Manager Appliance installation is a two-step process.
  - 1. Deploying the Access Manager Appliance ISO. For more information, see Installation Using the Access Manager Appliance ISO.
  - 2. Configuring Access Manager Appliance using Common Framework Appliance (CAF) user interface. For more information, see Configure Access Manager Appliance Using Common Appliance Framework User Interface.

**NOTE:** You must be on VMWare ESXi 6.0 version or later to deploy Access Manager Appliance.

#### **Post-Migration**

After migration, you can install up to three secondary Access Manager Appliance nodes.

For more information, see To Migrate Access Manager Appliance in the *NetIQ Access Manager Appliance 5.0 Installation and Upgrade Guide*.

## **Verifying Version Number After Migrating to 5.0.1.2**

After upgrading to Access Manager Appliance 5.0.1.2, verify that the version number is indicated as **5.0.1.2-12**. To verify the version number, perform the following steps:

- 1 In Administration Console Dashboard, click Troubleshooting > Version.
- 2 Verify that the Version field lists 5.0.1.2-12.

## **Contacting Micro Focus**

For specific product issues, contact Micro Focus Support at https://www.microfocus.com/support-and-services/.

Additional technical information or advice is available from several sources:

- Product documentation, Knowledge Base articles, and videos: https://www.microfocus.com/support-and-services/
- The Micro Focus Community pages: https://www.microfocus.com/communities/

# **Legal Notice**

For information about legal notices, trademarks, disclaimers, warranties, export and other use restrictions, U.S. Government rights, patent policy, and FIPS compliance, see <a href="https://www.microfocus.com/about/legal/">https://www.microfocus.com/about/legal/</a>.

© Copyright 2021 Micro Focus or one of its affiliates.